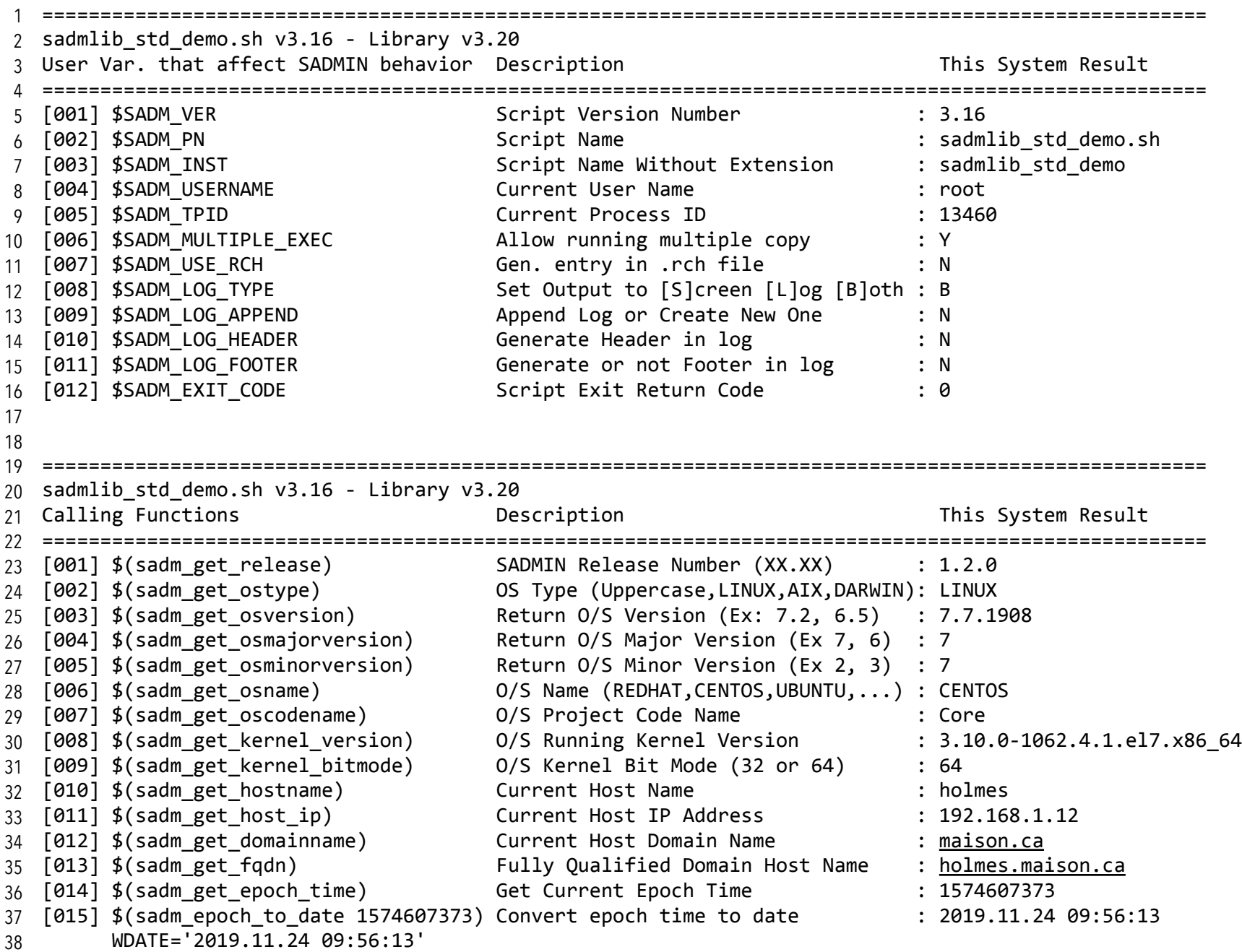

```
[016] $(sadm date to epoch "$WDATE") Convert Date to epoch time : 1574607373
         DATE1='2016.01.30 10:00:44'
         DATE2='2016.01.30 10:00:03'
   [017] $(sadm elapse "$DATE1" "$DATE2") Elapse Time between two timestamps : 00:00:41
   [018] $(sadm_get_packagetype) 6et package type (rpm,deb,aix,dmg) : rpm
   ====================================================================================================
   sadmlib std demo.sh v3.16 - Library v3.2048 SADMIN BASH SHELL SPECIFIC FUNCTIONS  Description                This System Result
====================================================================================================
49
                                         Host is Physical or Virtual (P/V) : P
                                         Server model (Ex: HP ProLiant DL580): OptiPlex 7020
                                         Server serial number (Ex: 4S7GYF1) : BJSV942
                                         Server total memory in MB (Ex: 3790): 7729
54 [005] $(sadm_server_hardware_bitmode)  CPU Hardware capable of 32/64 bits  : 64
55 [006] $(sadm_server_nb_logical_cpu)  Number of Logical CPU on server   : 4
                                         Number of Physical CPU on server : 1
57 [008] $(sadm_server_arch)        System Architecture          : x86_64
58 [009] $(sadm_server_nb_socket)      Number of socket on server       : 1
59 [010]$(sadm_server_core_per_socket)  Number of Core per Socket       : 4
60 [011] $(sadm_server_thread_per_core)  Number of Thread per Core       : 1
<sub>61</sub> [012] $(sadm_server_cpu_speed)      Server CPU Speed in MHz         : 3481
                                         DistS list(MB) (DISKNAME|SIZE,...) : sda|512000,sdb|1024000
                                         VG list(MB) (VGNAME|SIZE|USED|FREE) : rootvg|476426|449526|26900
                                         Network IP(Name|IP|Networkamesk|MAC) : em1|192.168.1.12|255.255.25.0|98:90:96:b7:64:a2,em1:1|192.168.1.20|255.255.255.0|98:90:96:b7:64:a2,em1:2|192.168.1.68|255.255.255.0|
-
  98:90:96:b7:64:a2,em1:3|192.168.1.13|255.255.255.0|98:90:96:b7:64:a2,em1:4|192.168.1.6|255.255.255.0|
 98:90:96:b7:64:a2,em1:5|192.168.1.23|255.255.255.0|98:90:96:b7:64:a2,em1:6|192.168.1.126|255.255.255.0|
-
 98:90:96:b7:64:a2,em1:7|192.168.1.28|255.255.255.0|98:90:96:b7:64:a2,em1:8|192.168.1.43|255.255.255.0|
-
 98:90:96:b7:64:a2
-
                                         Return string uppercase : STRING
66 [017] sadm_tolower STRING                 Return string lowercase               : string
====================================================================================================
69
70  sadmlib_std_demo.sh v3.16 - Library v3.20
39
40
41
42
43
44
45
46
47
50 [001] $(sadm server type)
51 [002] $(sadm server model)
52 [003] $(sadm server serial)
53 [004] $(sadm server memory)
56 [007] $(sadm_server_nb_cpu)
62 [013] $(sadm_server_disks)63 [014] $(sadm server vg)
64 [015] $(sadm server ips)
 -
65 [016] sadm toupper string
67
68
```
Overview of sadm\_start and sadm\_stop function 71

==================================================================================================== 72 73 Example of utilization: # sadm\_start # Init Env Dir & RC/Log File # if [ \$? -ne 0 ] ; then sadm\_stop 1 ; exit 1 ;fi # Exit if Problem # main\_process # Main Process # SADM\_EXIT\_CODE=\$? # Save Error Code # sadm\_stop \$SADM\_EXIT\_CODE # Close SADM Tool & Upd RCH # exit \$SADM\_EXIT\_CODE # Exit With Global Err (0/1) 82 sadm\_start Start and initialize sadm environment - Accept no Parameter If SADMIN root directory is not /sadmin, make sure the SADMIN Env. variable is set to proper dir. Please call this function when your script is starting What this function will do for us : 1) Make sure all directories & sub-directories exist and have proper permissions. 2) Make sure log file exist with proper permission (/sadmin/log/holmes\_sadmlib\_std\_demo.log) 3) Make sure Return Code History (.rch) exist and have the right permission 4) If PID file exist, show error message and abort. Unless user allow more than one copy to run simultaniously (SADM MULTIPLE EXEC='Y') 5) Add line in the [R]eturn [C]ode [H]istory file stating script is started (Code 2) 6) Write HostName - Script name and version - O/S Name and version to the Log file (SADM LOG) 95 sadm\_stop Accept one parameter - Either 0 (Successfull) or non-zero (Error Encountered) Please call this function just before your script end What this function do. 1) If Exit Code is not zero, change it to 1. 2) Get Actual Time and Calculate the Execution Time. 3) Writing the Script Footer in the Log (Script Return code, Execution Time, ...) 4) Update the RCH File (Start/End/Elapse Time and the Result Code) 5) Trim The RCH File Based on User choice in sadmin.cfg 6) Write to Log the user mail alerting type choose by user (sadmin.cfg) 7) Trim the Log based on user selection in sadmin.cfg 8) Send Email to sysadmin (if user selected that option in sadmin.cfg) 9) Delete the PID File of the script (SADM PID FILE) 10) Delete the User 3 TMP Files (SADM TMP FILE1, SADM TMP FILE2, SADM TMP FILE3) 74 75 76 77 78 79 80 81 83 84 85 86 87 88 89 90 91 92 93 94 96 97 98 99 100 101 102 103 104 105 106 107 108 109

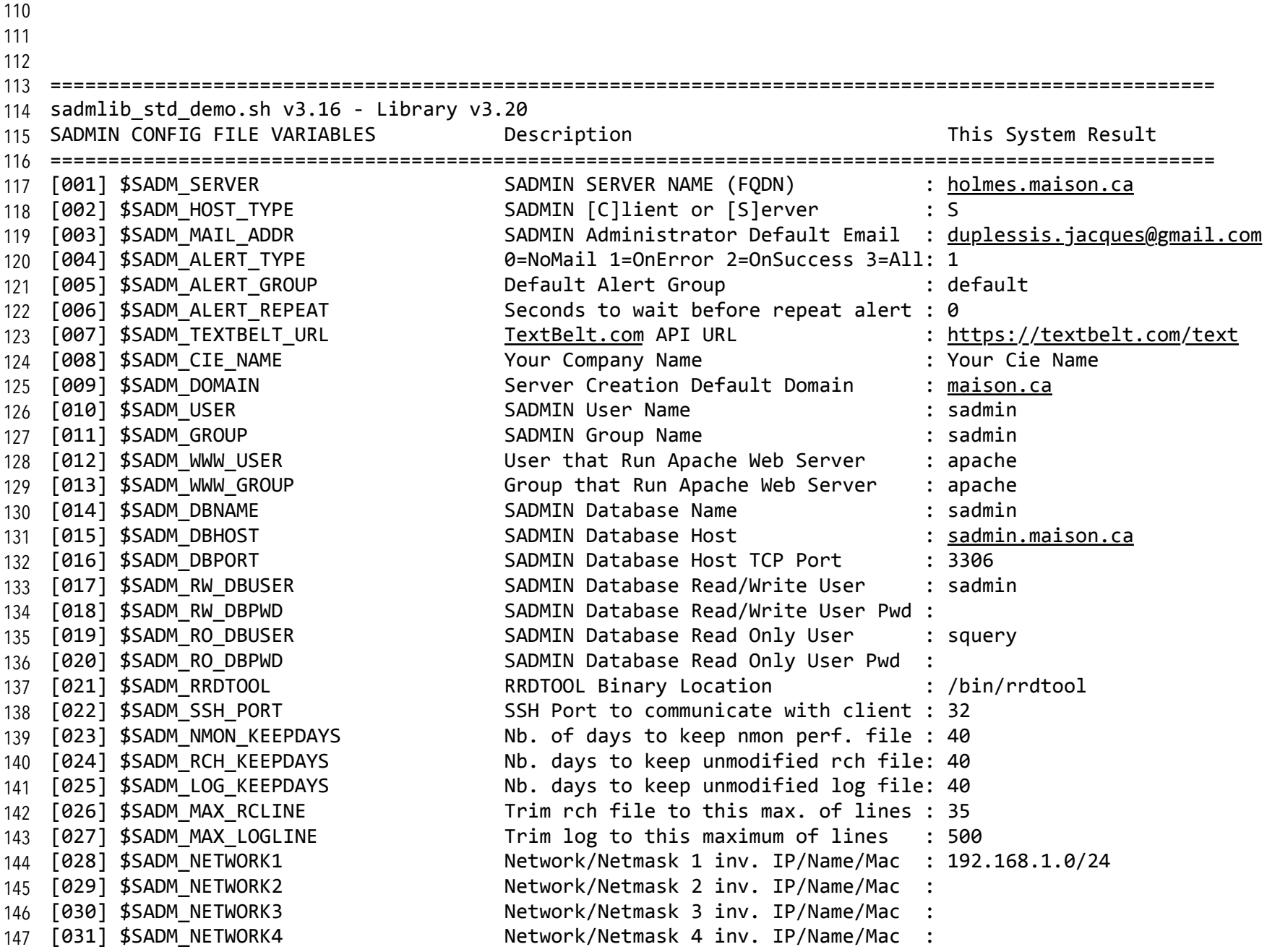

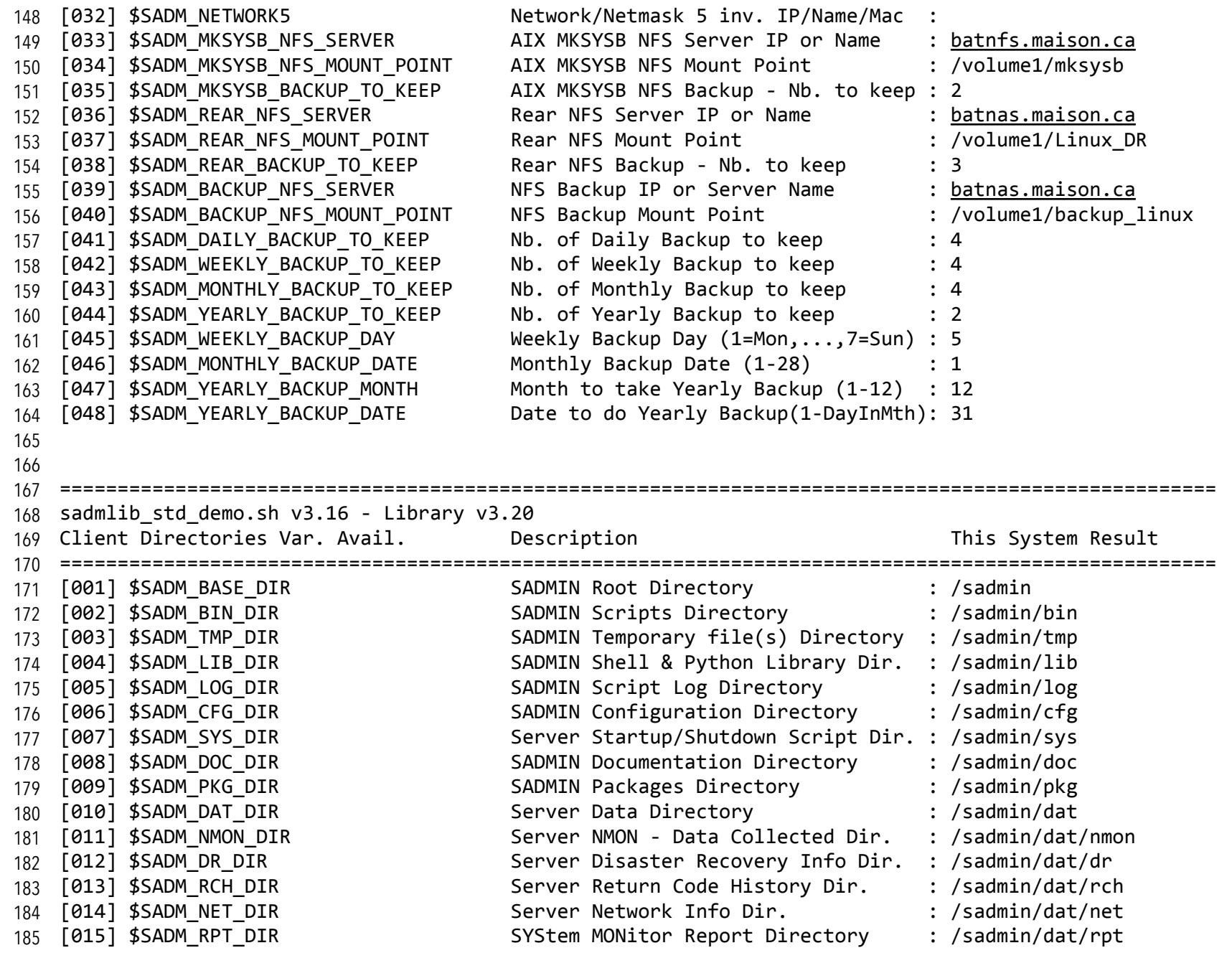

[016] \$SADM\_DBB\_DIR Database Backup Directory : /sadmin/dat/dbb [017] \$SADM SETUP DIR SADMIN Installation/Update Dir. : /sadmin/setup User/System specific directory : /sadmin/usr User/System specific bin/script Dir.: /sadmin/usr/bin User/System specific library Dir.  $:$  /sadmin/usr/lib User/System specific documentation : /sadmin/usr/doc User/System specific SysMon Scripts : /sadmin/usr/mon ==================================================================================================== sadmlib std demo.sh v3.16 - Library v3.20 Server Directories Var. Avail. Description This System Result ==================================================================================================== SADMIN Web Site Root Directory : /sadmin/www SADMIN Web Documentation Dir. : /sadmin/www/doc SADMIN Web Site Systems Data Dir. : /sadmin/www/dat SADMIN Web Site PHP Library Dir. : /sadmin/www/lib SADMIN Web Temp Working Directory : /sadmin/www/tmp [006] \$SADM WWW PERF DIR SADMIN Web Performance Graph Dir. : /sadmin/www/tmp/perf ==================================================================================================== 208 sadmlib\_std\_demo.sh v3.16 - Library v3.20 209 SADMIN FILES VARIABLES AVAIL. Description This System Result ==================================================================================================== [001] \$SADM\_PID\_FILE Current script PID file : /sadmin/tmp/sadmlib\_std\_demo.pid SADMIN Configuration File : /sadmin/cfg/sadmin.cfg SADMIN Initial Configuration File : /sadmin/cfg/.sadmin.cfg SADMIN Alert Group File : /sadmin/cfg/alert group.cfg SADMIN Initial Alert Group File : /sadmin/cfg/.alert group.cfg SADMIN Slack Channel WebHook File : /sadmin/cfg/alert slack.cfg SADMIN Initial Slack WebHook File : /sadmin/cfg/.alert slack.cfg SADMIN Alert History File (5) : /sadmin/cfg/alert history.txt SADMIN Initial Alert History File : /sadmin/cfg/.alert history.txt SADMIN Alert Reference Number File : User usable Temp Work File  $1 \qquad : / \text{sadmin}/\text{tmp}/\text{sadmil}$  std demo 1.13460 User usable Temp Work File 2 : /sadmin/tmp/sadmlib std demo 2.13460 User usable Temp Work File  $3 \cdot 13460$  : /sadmin/tmp/sadmlib std demo 3.13460 186 187 188 [018] \$SADM USR DIR 189 [019] \$SADM UBIN DIR 190 [020] \$SADM ULIB DIR 191 [021] \$SADM UDOC DIR 192 [022] \$SADM UMON DIR 193 194 195 196 197 198 199 [001] \$SADM WWW DIR 200 [002] \$SADM WWW DOC DIR 201 [003] \$SADM WWW DAT DIR 202 [004] \$SADM WWW LIB DIR 203 [005] \$SADM WWW TMP DIR 204 205 206 207 210 211 212 [002] \$SADM CFG FILE 213 [003] \$SADM CFG HIDDEN 214 [004] \$SADM ALERT FILE 215 [005] \$SADM ALERT INIT 216 [006] \$SADM SLACK FILE 217 [007] \$SADM\_SLACK\_INIT 218 [008] \$SADM ALERT HIST 219 [009] \$SADM ALERT HINI 220 [010] \$SADM ALERT SEQ 221 [011] \$SADM\_TMP\_FILE1 222 [012] \$SADM TMP FILE2 223 [013] \$SADM TMP FILE3

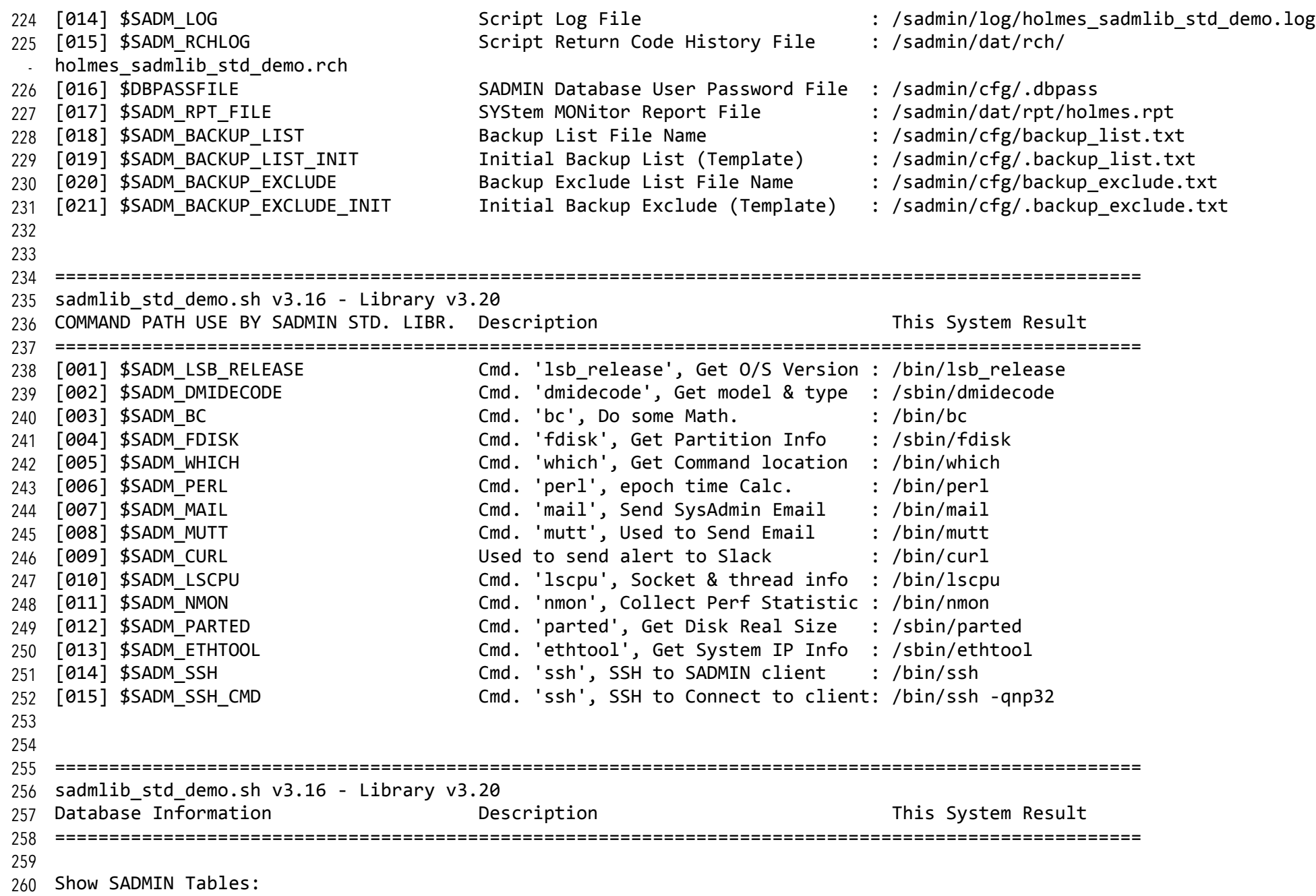

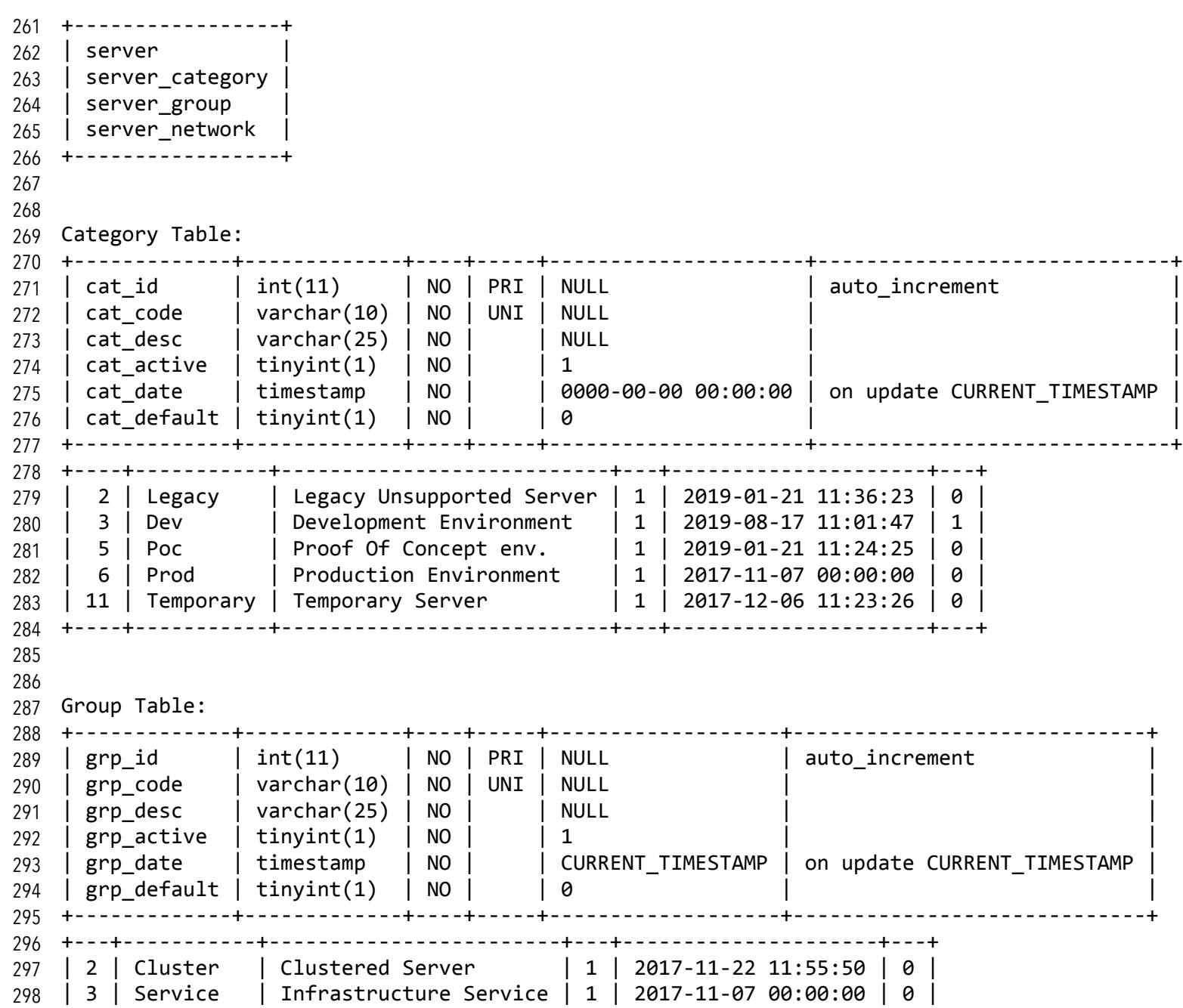

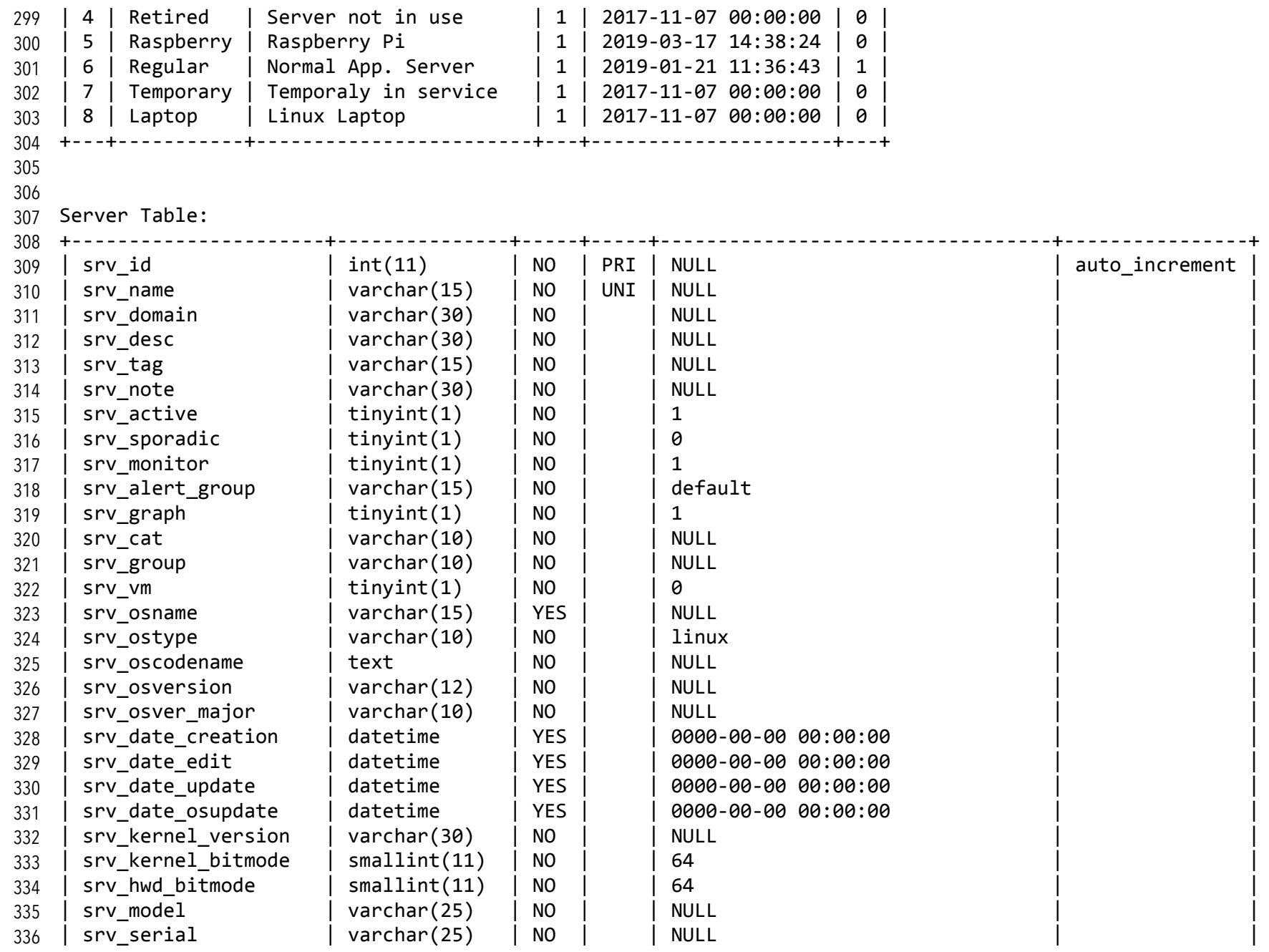

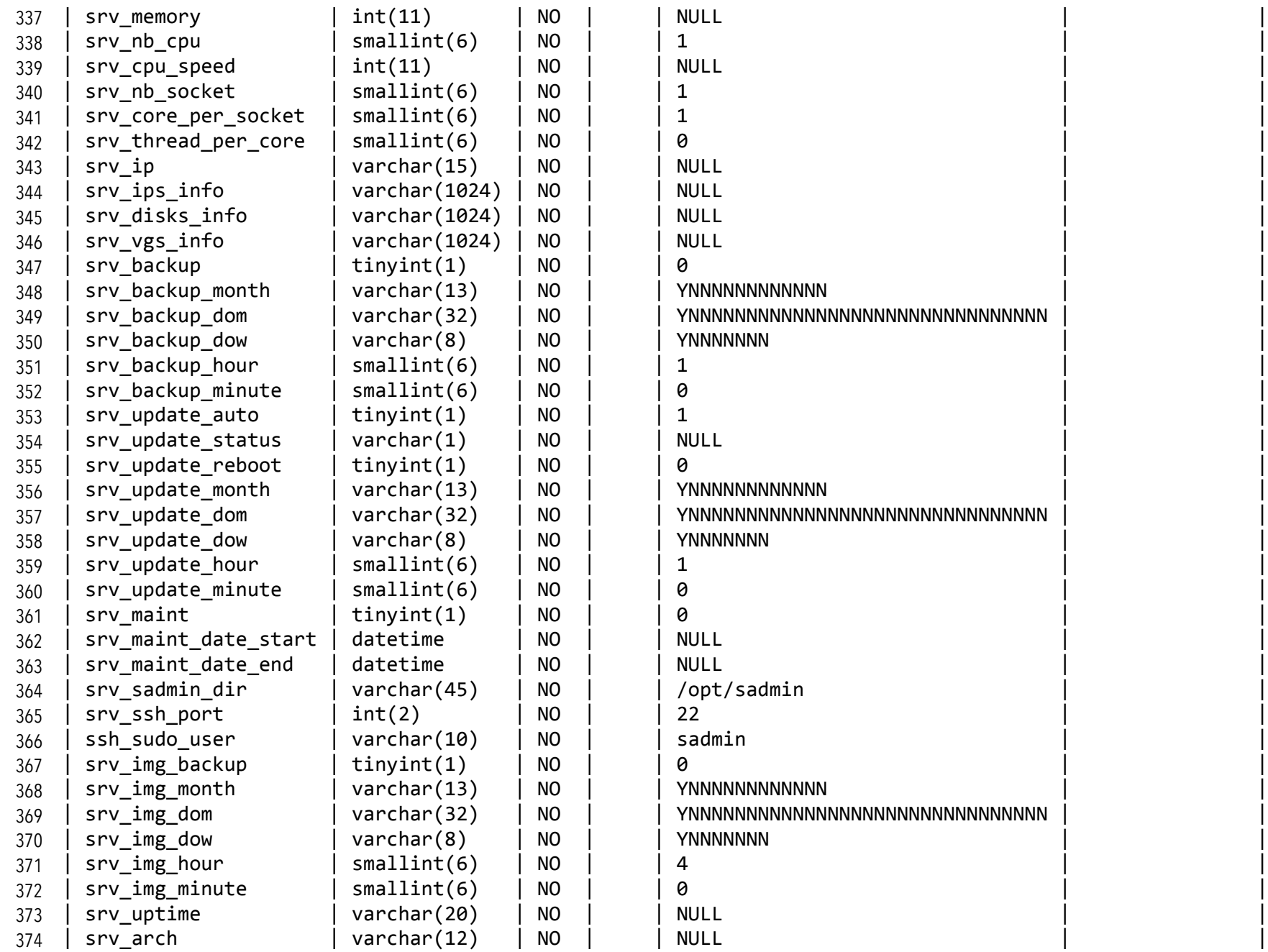

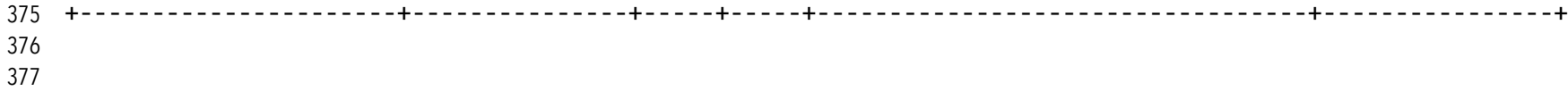